# **GA-MA74GM-S2H/ GA-MA74GM-S2**

AM2+/AM2-Sockel-Motherboard für AMD Phenom™ II-Prozessor/ AMD Phenom™-Prozessor/ AMD Athlon™ II-Prozessor/ AMD Athlon™-Prozessor/ AMD Sempron™-Prozessor

# Benutzerhandbuch

Rev. 4101

# **Inhaltsverzeichnis**

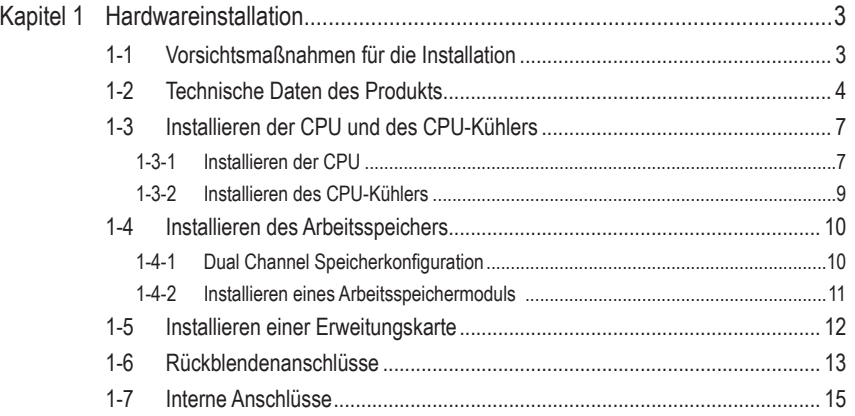

\* Weitere Informationen über die Verwendung dieses Produkts entnehmen Sie bitte der ausführlichen Version der Bedienungsanleitung (Englisch) auf der GIGABYTE-Website.

# <span id="page-2-0"></span>**Kapitel 1 Hardwareinstallation**

# **1-1 Vorsichtsmaßnahmen für die Installation**

Das Motherboard enthält viele empfindliche elektronische Schaltungen und Komponenten, die durch elektrostatische Entladung (ESD) beschädigt werden können. Bitte lesen Sie sorgfältig das Benutzerhandbuch durch und befolgen die nachstehenden Anweisungen, bevor Sie die Installation beginnen:

- • Entfernen oder beschädigen Sie den Motherboard-S/N (Seriennummer)-Aufkleber oder vom Händler angebrachten Garantieaufkleber nicht. Diese Aufkleber sind für die Garantiegültigkeit erforderlich.
- Trennen Sie den Computer immer vom Netz, indem Sie das Netzkabel aus der Steckdose herausziehen, bevor Sie das Motherboard oder andere Hardwarekomponenten installieren oder entfernen.
- • Wenn Sie Hardwarekomponenten mit den internen Anschlüssen am Motherboard verbinden, stellen Sie bitte sicher, dass sie fest und sicher verbunden sind.
- • Berühren Sie möglichst nicht die Leitungen oder Anschlüsse, wenn Sie das Motherboard anfassen.
- Es ist ratsam, eine Antistatik-Manschette zu tragen, wenn Sie elektronische Komponenten z.B. ein Motherboard, eine CPU oder ein Speichermodul anfassen. Wenn Sie keine Antistatik-Manschette haben, dann halten Sie bitte Ihre Händen trocken und berühren zuerst einen Metallgegenstand, um die elektrostatische Ladung zu entladen.
- Legen Sie das Motherboard auf eine Antistatik-Unterlage oder belassen es in seiner Antistatik-Verpackung, bevor es installiert wird.
- • Stellen Sie vor dem Entfernen des Stromkabels von dem Motherboard sicher, dass die Stromversorgung ausgeschaltet ist.
- Stellen Sie vor dem Einschalten sicher, dass die Spannung des Netzteil bereits entsprechend Ihrer Netzspannung eingestellt wurde.
- • Stellen Sie vor dem Verwenden des Produkts sicher, dass alle Kabel und Stromanschlüsse Ihrer Hardwarekomponenten verbunden sind.
- • Um Schäden am Motherboard zu vermeiden, lassen Sie die Schaltungen oder Komponenten am Motherboard nicht mit Schrauben in Berührung kommen.
- • Stellen Sie sicher, dass keine übriggebliebenen Schrauben oder Metallkomponenten am Motherboard oder innerhalb des Computergehäuses geblieben sind.
- Stellen Sie das Computersystem nicht auf eine unebene Oberfläche.
- Stellen Sie das Computersystem nicht in eine Umgebung mit einer hohen Temperatur.
- • Ein Einschalten der Stromversorgung während der Installation kann zu Schäden an Systemkomponenten sowie Verletzungen führen.
- Fragen Sie bitte einen qualifizierten Computertechniker, wenn Sie sich bei bestimmten Installationsschritten nicht sicher sind oder Probleme mit der Verwendung des Produkts haben.

# **1-2 Technische Daten des Produkts**

<span id="page-3-0"></span> $\mathbf{I}_{\mathbf{I}}$ 

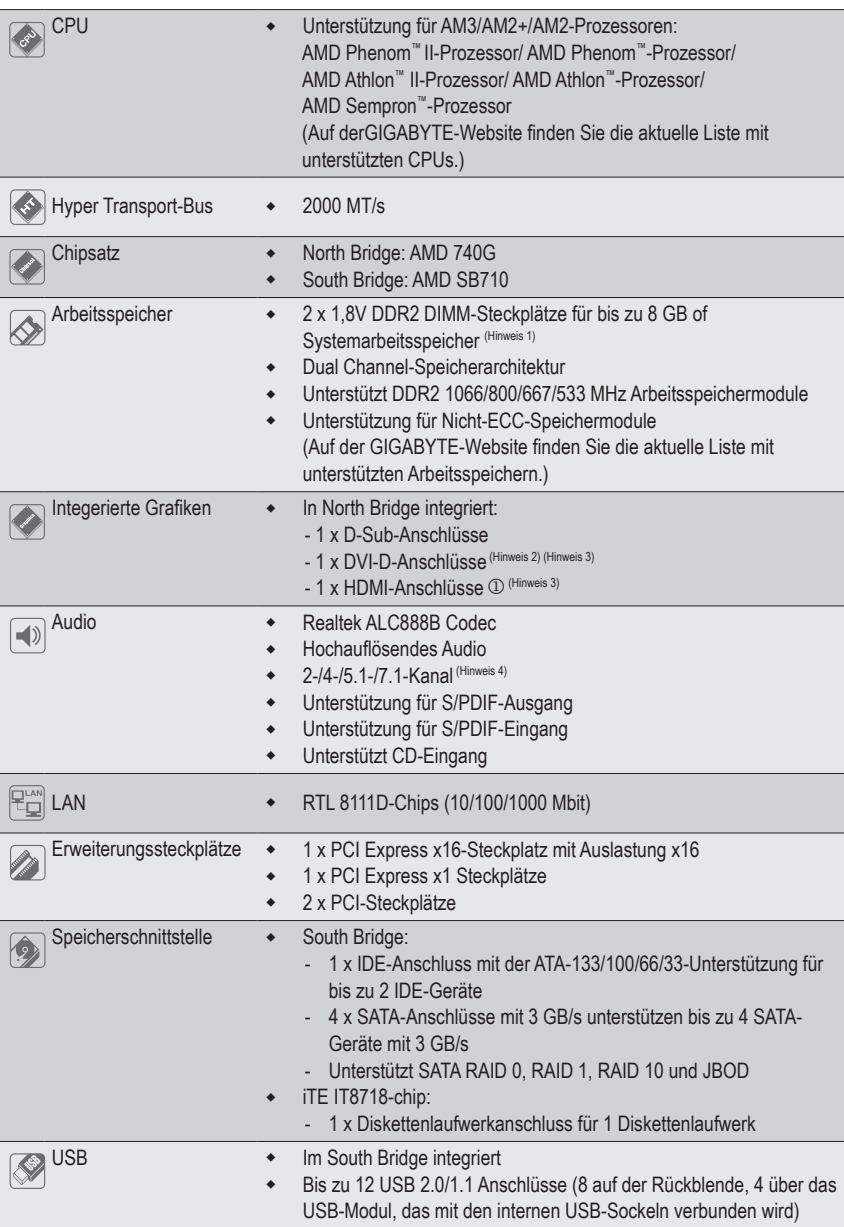

 $\circledR$  Nur für GA-MA74GM-S2H.

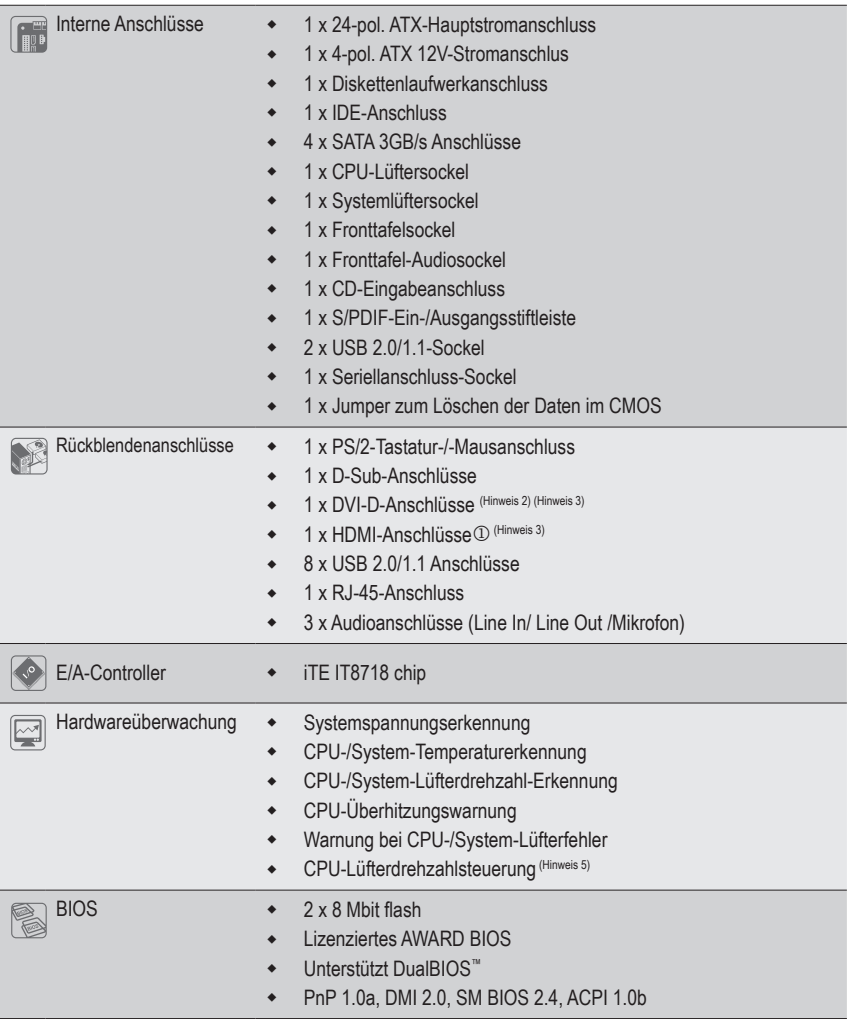

 $\circledR$  Nur für GA-MA74GM-S2H.

 $\overline{\phantom{a}}$ 

 $\Box$ 

 $\overline{\phantom{a}}$ 

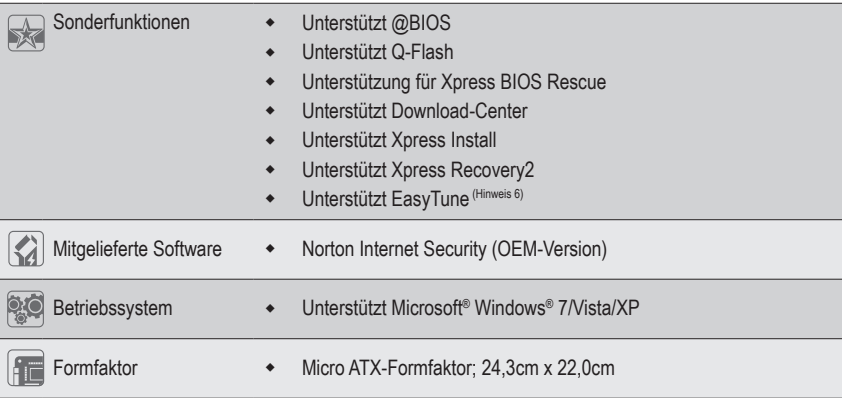

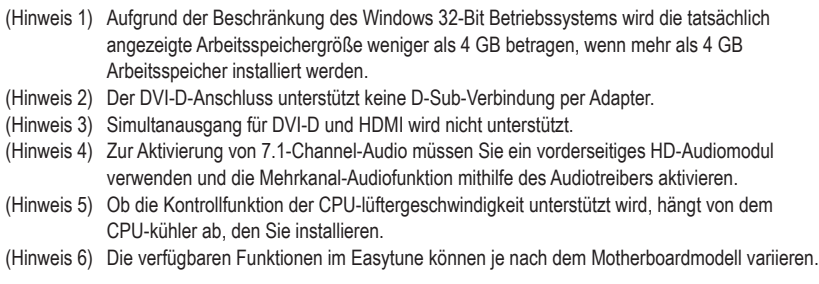

Hardwareinstallation - 6 -

 $\begin{array}{c} \hline \end{array}$ 

 $\vert \, \vert$ 

 $\overline{ }$ 

# <span id="page-6-0"></span>**1-3 Installieren der CPU und des CPU-Kühlers**

Lesen Sie die folgenden Richtlinien, bevor Sie die CPU installieren:

- Stellen Sie sicher, dass das Motherboard Ihre CPU unterstützt.
- (Auf derGIGABYTE-Website finden Sie die aktuelle Liste mit unterstützten CPUs.) • Trennen Sie den Computer immer vom Netz, indem Sie das Netzkabel aus der Steckdose
- herausziehen, bevor Sie die CPU installieren. Damit vermeiden Sie einen Hardwareschaden.
- • Suchen Sie den Pol 1 der CPU. Die CPU lässt sich nicht einstecken, wenn die Ausrichtung falsch ist. (Als Alternative suchen Sie die Kerben an beiden Seiten der CPU und die Ausrichtungsnasen an dem CPU-Sockel.)
- • Tragen Sie eine gleichmäßige Schicht Wärmeleitpaste auf die Oberfläche der CPU auf.
- • Schalten Sie den Computer nicht ein, bevor der CPU-Kühler installiert ist. Andernfalls kann eine Überhitzung und Beschädigung der CPU auftreten.
- Stellen Sie die CPU-Hostfrequenz entsprechend den CPU-Spezifikationen ein. Wir raten Ihnen ab die Systembusfrequenz auf einen Wert außerhalb der Hardwarespezifikationen einzustellen, da die Standardanforderungen für die Peripherie dadurch nicht erfüllt werden. Wollen Sie die Frequenz in einen Nichtstandardwert einstellen, befolgen Sie bitte Ihre Hardwarespezifikationen der CPU, Grafikkarte, des Arbeitsspeichers, der Festplatte usw.

## **1-3-1 Installieren der CPU**

A. Finden Sie den Stift Eins (an einem kleinen Dreieck erkenntlich) des CPU-Sockels und der CPU.

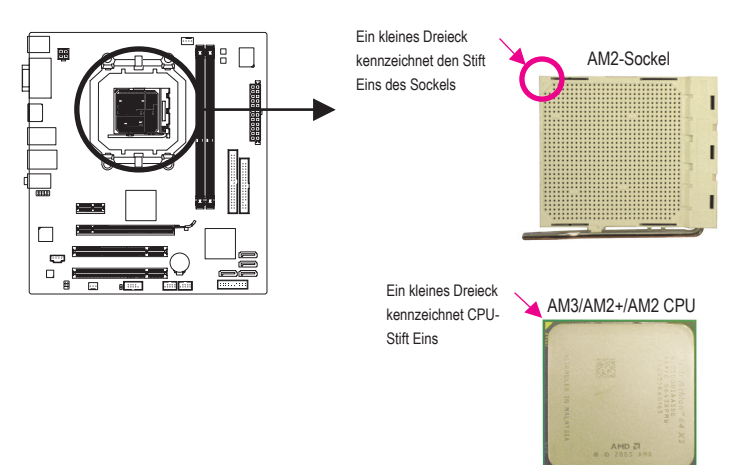

B. Folgen Sie den nachstehenden Schritten, um die CPU richtig in den CPU-Sockel am Motherboard einzubauen.

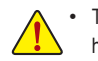

• Trennen Sie den Computer immer vom Netz, indem Sie das Netzkabel aus der Steckdose

- herausziehen, bevor Sie die CPU installieren. Damit vermeiden Sie einen Schaden an der CPU. • Stecken Sie die CPU nicht mit Gewalt in den CPU-Sockel. Die CPU passt bei falscher Ausrichtung
	- nicht hinein. Sollte dies der Fall sein, ändern Sie die Ausrichtung der CPU.

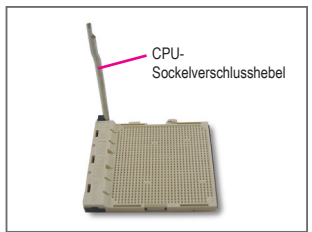

Schritt 1:

Ziehen Sie den CPU-Sockelverschlusshebel ganz nach oben.

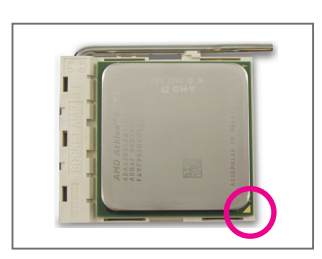

#### Schritt 2:

Richten Sie den CPU-Stift Eins (an kleinem Dreieck erkenntlich) mit der Dreiecksmarkierung auf dem CPU-Sockel aus und stecken Sie die CPU vorsichtig in den Sockel. Achten Sie darauf, dass die CPU-Stifte genau in ihre Löcher passen. Sobald sich die CPU in ihrem Sockel befindet, legen Sie einen Finger auf die Mitte der CPU, klappen Sie den Verschlusshebel herunter und verriegeln Sie ihn in komplett eingerasteter Position.

### <span id="page-8-0"></span>**1-3-2 Installieren des CPU-Kühlers**

Folgen Sie den nachstehenden Schritten, um den CPU-Kühler richtig auf der CPU zu installieren. (In den folgenden Schritten wird der GIGABYTE-Kühler als Beispiel verwendet.)

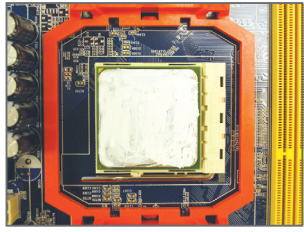

#### Schritt 1:

Tragen Sie eine gleichmäßige Schicht Wärmeleitpaste auf die Oberfläche der installierten CPU auf.

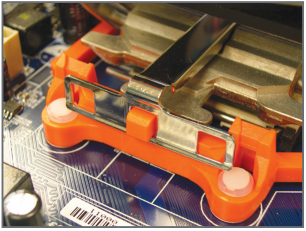

Schritt 3:

Haken Sie die Klemme des CPU-Kühlers am Montagebügel an einer Seite des Befestigungsrahmens ein. Drücken Sie auf der anderen Seite die Klemme des CPU-Kühlers geradlinig nach unten, um sie im Montagebügel am Befestigungsrahmen einzuhaken.

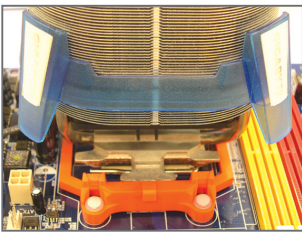

Schritt 2: Legen Sie den CPU-Kühler auf die CPU.

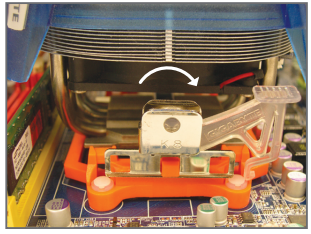

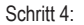

Drehen Sie den Nockengriff von links nach rechts (wie in der obigen Abbildung dargestellt ist), um ihn zu verriegeln. (Sehen Sie bitte in der Installationsanleitung Ihres CPU-Kühlers für Anweisungen zur Kühlerinstallation nach.)

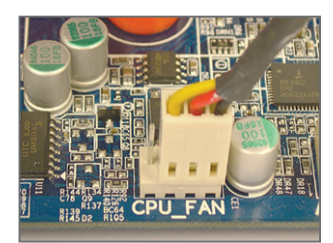

#### Schritt 5:

Verbinden Sie zum Schluss den Stromanschluss des CPU-Kühlers mit dem CPU-Lüftersockel (CPU\_FAN) am Motherboard.

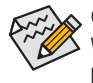

Geben Sie beim Entfernen des CPU-Kühlers besonders Acht, weil der CPU-Kühler durch die Wärmeleitpaste bzw. das Thermoband zwischen dem CPU-Kühler und der CPU an der CPU kleben kann. Ein unsachgemäßes Entfernen des CPU-Kühlers kann die CPU beschädigen.

# <span id="page-9-0"></span>**1-4 Installieren des Arbeitsspeichers**

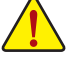

Lesen Sie die folgenden Richtlinien, bevor Sie den Arbeitsspeicher installieren:

Stellen Sie sicher, dass das Motherboard Ihr Arbeitsspeichermodul unterstützt. Es wird die Verwendung eines Speichers derselben Kapazität, Marke, Geschwindigkeit und mit identischen Chips empfohlen.

 (Auf der GIGABYTE-Website finden Sie die aktuelle Liste mit unterstützten Arbeitsspeichern.) • Trennen Sie den Computer immer vom Netz, indem Sie das Netzkabel aus der Steckdose herausziehen, bevor Sie den Arbeitsspeicher installieren. Damit vermeiden Sie einen Hardwareschaden.

• Arbeitsspeichermodule haben ein narrensicheres Design. Ein Arbeitsspeichermodul kann nur in eine Richtung eingesteckt werden. Wenn es schwer ist das Modul einzustecken, dann ändern Sie bitte die Richtung.

### **1-4-1 Dual Channel Speicherkonfiguration**

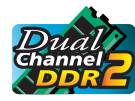

Dieses Motherboard bietet zwei DDR2-Speichersteckplätze und unterstützt die Dual-Channel-Technologie. Nach der Speicherinstallation erkennt das BIOS automatisch die Spezifikationen und Kapazität des Arbeitsspeichers. Durch Aktivieren des Dual Channel Speichermodus wird die ursprüngliche Arbeitsspeicherbandbreite verdoppelt.

Die zwei DDR2-Speichersockel sind wie folgt in zwei Kanäle unterteilt: Kanal 0: DDR2\_1 Kanal 1: DDR2\_2

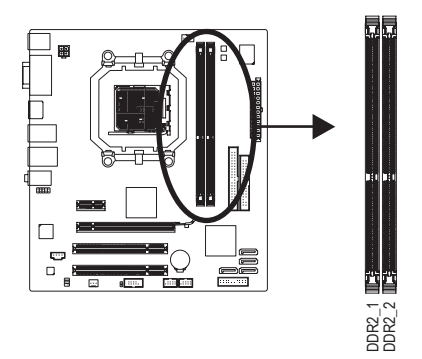

Aufgrund von CPU-Einschränkungen lesen Sie bitte die folgenden Richtlinien, bevor Sie den Speicher im Dual-Channel-Modus installieren.

- 1. Der Dual Channel Modus kann nicht aktiviert werden, wenn nur ein DDR2-Speichermodul installiert wird.
- 2. Bei Aktivierung des Dual-Channel-Modus mit zwei Speichermodulen wird empfohlen, dass Sie für eine optimale Leistung Speicher derselben Kapazität, Marke, Geschwindigkeit und mit identischen Chips verwenden.

#### <span id="page-10-0"></span>**1-4-2 Installieren eines Arbeitsspeichermoduls**

**Trennen Sie den Computer immer vom Netz, indem Sie das Netzkabel aus der Steckdose herausziehen, bevor Sie ein Arbeitsspeichermodul installieren. Damit vermeiden Sie einen Schaden an dem Speichermodul.**

**DDR2 DIMMs sind nicht kompatibel mit DDR DIMMs. In dieses Motherboard dürfen nur DDR2 DIMMs eingebaut werden.**

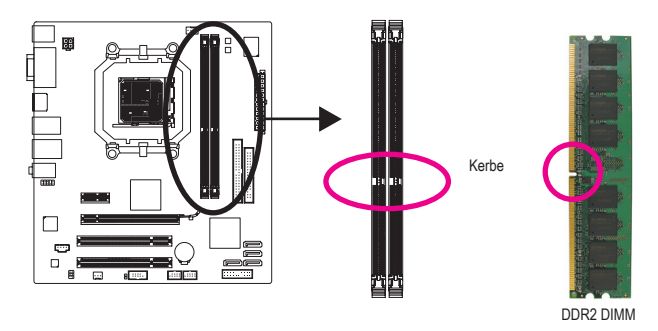

Ein DDR2 Arbeitsspeichermodul hat eine Kerbe, so dass es nur in eine Richtung einpassen kann. Folgen Sie den nachstehenden Schritten, um Ihre Speichermodule richtig in die Speichersteckplätze einzubauen.

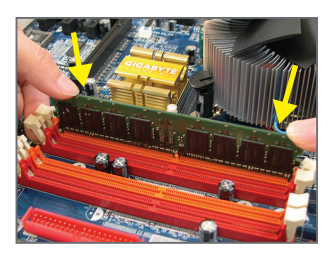

#### Schritt 1:

Achten Sie auf die Ausrichtung des Speichermoduls. Drücken Sie die Haltebügel an beiden Enden des Speichersteckplatzes nach außen. Stecken Sie das Speichermodul in den Steckplatz ein. Legen Sie wie links abgebildet Ihre Finger auf die obere Kante des Speichermoduls und drücken das Modul nach unten, damit es senkrecht in den Speichersteckplatz geht.

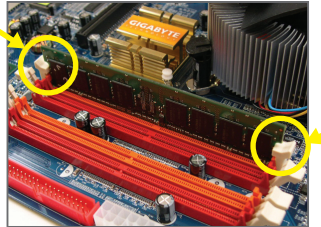

#### Schritt 2:

Die Haltebügel an beiden Enden des Steckplatzes rasten ein, wenn das Speichermodul richtig eingesteckt wird.

# <span id="page-11-0"></span>**1-5 Installieren einer Erweitungskarte**

Lesen Sie die folgenden Richtlinien, bevor Sie eine Erweiterungskarte installieren:

- Stellen Sie sicher, dass das Motherboard Ihre Erweiterungskarte unterstützt. Lesen Sie sorgfältig das Ihrer Erweiterungskarte beigelegte Benutzerhandbuch durch.
	- Trennen Sie den Computer immer vom Netz, indem Sie das Netzkabel aus der Steckdose herausziehen, bevor Sie eine Erweiterungskarte installieren. Damit vermeiden Sie einen Hardwareschaden.

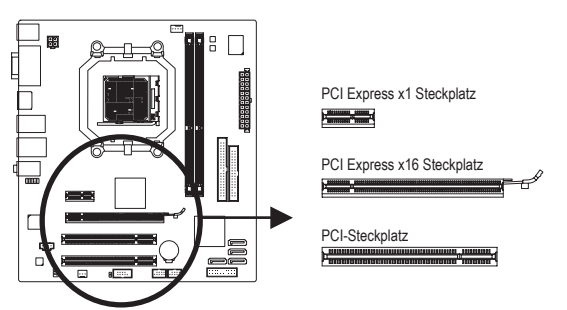

Folgen Sie den nachstehenden Schritten, um Ihre Erweiterungskarte richtig in den Steckplatz einzubauen.

- 1. Suchen Sie einen Steckplatz aus, der Ihre Karte unterstützt. Entfernen Sie die Metallblende von der Rückblende des Gehäuses.
- 2. Richten Sie die Karte auf den Steckplatz aus und drücken die Karte nach unten, bis sie richtig in dem Steckplatz sitzt.
- 3. Stellen Sie sicher, dass die Kontaktstelle der Karte komplett in den Steckplatz eingesteckt ist.
- 4. Befestigen Sie mit einer Schraube das Blech der Karte an der Rückblende des Gehäuses.
- 5. Bringen Sie nach dem Installieren aller Erweiterungskarten die Abdeckung(en) des Gehäuses wieder an.
- 6. Schalten Sie Ihren Computer ein. Öffnen Sie gegebenenfalls das BIOS-Setup, um notwendige BIOS-Einstellungsänderungen für Ihre Erweiterungskarte(n) vorzunehmen.
- 7. Installieren Sie den mit der Erweiterungskarte mitgelieferten Treiber unter Ihrem Betriebssystem.

Beispiel: Installieren und Entfernen einer PCI Express Grafikkarte:

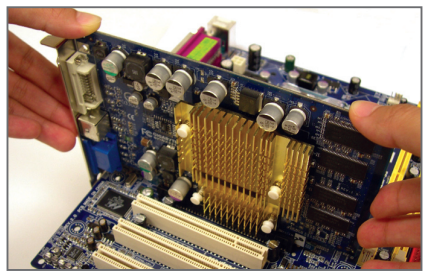

• Installieren einer Grafikkarte: Drücken Sie die obere Kante der Karte vorsichtig nach unten, bis Sie ganz im PCI Express-Steckplatz eingefügt ist. Vergewissern Sie sich, dass die Karte im Steckplatz festsitzt und nicht wackelt.

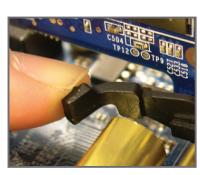

Entfernen der Karte:

 Drücken Sie den Hebel am Steckplatz vorsichtig nach hinten und heben Sie die Karte vertikal aus dem Steckplatz heraus.

Hardwareinstallation - 12 -

# <span id="page-12-0"></span>**1-6 Rückblendenanschlüsse**

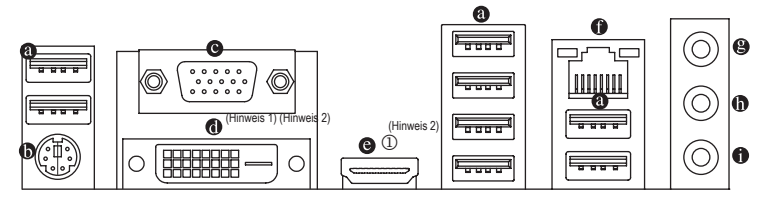

#### **USB 2.0/1.1-Anschluss**

 Diese USB-Anschlüsse unterstützen die USB 2.0/1.1-Spezifikation. Schließen Sie USB-Geräte wie z.B. eine USB-Tastatur/Maus, einen USB-Drucker, ein USB-Flash-Laufwerk usw. an diese Anschlüsse an.

#### **PS/2-Tastaturanschluss/Mausanschluss**

Verbinden Sie mit diesem Anschluss eine PS/2-Tastatur oder -Maus.

#### **D-Sub-Anschlüsse**

 Der D-Sub-Anschluss unterstützt eine 15-pol. D-Sub-Verbindung. Schließen Sie einen Monitor an, der eine D-Sub-Verbindung mit diesem Anschluss unterstützt.

#### **DVI-D-Anschlüsse** (Hinweis 1) (Hinweis 2)

 Der DVI-D-Anschluss unterstützt die DVI-D-Spezifikation. Schließen Sie einen Monitor an, der eine DVI-D-Verbindung mit diesem Anschluss unterstützt.

#### $\Theta$  HDMI-Anschlüsse (Hinweis 2) 1

 HDMI (High-Definition Multimedia Interface) bietet eine insgesamt digitale Audio-/Videoschnittstelle, um unkomprimierte Audio-/Videosignale zu übertragen, und zudem ist dieser Anschluss HDCP-konform. Verbinden Sie das HDMI-Audio-/Videogerät mit diesem Anschluss. Die HDMI-Technologie kann eine Auflösung von maximal 1920x1080p unterstützen, jedoch hängen die tatsächlich unterstützten Auflösungen vom verwendeten Monitor ab.

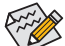

Vergewissern Sie sich nach Installation des HDMI-Geräts, dass das HDMI-Gerät das Standardgerät für die Audiowiedergabe ist. (Der Gerätename kann je nach Betriebssystem unterschiedlich sein. Details hierzu finden Sie in den nachstehenden Abbildungen.), und rufen Sie das BIOS-Setup auf, setzen Sie in **Erweiterte BIOS-Funktionen** den Menüpunkt **Grafikanzeigemodus** auf **D-SUB/HDMI**.

• Beachten Sie, dass der HDMI-Audioausgang nur die Formate AC3, DTS und 2-Channel-LPCM unterstützt. (AC3 und DTS benötigen einen externen Decoder zum Entschlüsseln.)

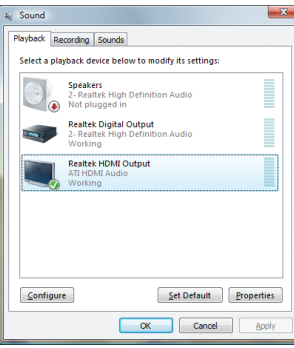

Wählen Sie in Windows Vista Start>Control Panel (Steuerfeld)>Sound, dann Realtek HDMI Output (Realtek HDMI-Ausgang) und klicken Sie dann auf Set Default (Standard einstellen).

- (Hinweis 1) Der DVI-D-Anschluss unterstützt keine D-Sub-Verbindung per Adapter.
- (Hinweis 2) Simultanausgang für DVI-D und HDMI wird nicht unterstützt.

 $\circledR$  Nur für GA-MA74GM-S2H.

#### **A. Dual-Anzeigekonfigurationen:**

 Dieses Motherboard besitzt drei Anschlüsse für die Videoausgabe: DVI-D, HDMI und D-Sub. In der nachstehenden Tabelle sind die unterstützten Dual-Anzeigekonfigurationen aufgelistet.

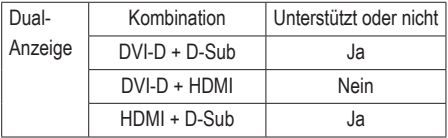

#### **B. Wiedergabe von HD DVD und Blu-ray-Discs:**

Um beim Abspielen von HD DVD oder Blu-ray-Discs eine bessere Wiedergabequalität zu erhalten,

- beachten Sie bitte die nachstehend empfohlenen Systemvoraussetzungen (oder besser).
- • CPU: AMD Phenom™ X3-Prozessor oder höher
- Arbeitsspeicher: Zwei 1 GB DDR2-Speichermodule mit 800 MHz und aktiviertem Dual-Channel-Modus
- BIOS-Setup: Mindestens 256 MB an UMA Frame Buffer Size (UMA-Rahmen-Puffergröße) (weitere Informationen sind in Kapitel 2, "BIOS-Setup", "Advanced BIOS Features" (Erweiterte BIOS-Funktionen) angegeben.)
- Wiedergabe-Software: CyberLink PowerDVD 8.0 oder höher

Zustand

HDCP-konform(e) Monitor(e)

#### **RJ-45 LAN-Anschluss**

 Der Gigabit Ethernet LAN-Anschluss ermöglicht eine Internetverbindung mit einer Datenrate von bis zu 1 Gbps. Die folgenden Tabellen beschreiben die Zustände der LAN-Anschluss-LEDs.

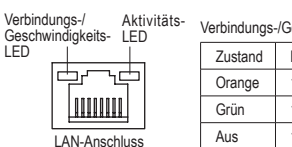

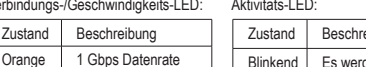

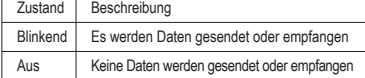

#### **Line In-Anschluss (Blau)**

 Dies ist in der Standardeinstellung der Line In-Anschluss. Verbinden Sie ein Line-In-Gerät wie z.B. ein optisches Laufwerk, Walkman usw. mit diesem Anschluss.

#### **Audioausgang (vorderseitiger Lautsprecherausgang, grün)**

Grün | 100 Mbps Datenrate Aus 10 Mbps Datenrate

 Dies ist in der Standardeinstellung der Line Out-Anschluss. Verbinden Sie einen Kopfhörer oder 2-Kanal-Lautsprecher mit diesem Anschluss. Verbinden Sie Frontlautsprecher einer 4/5.1-Kanal-Audiokonfiguration mit diesem Anschluss.

#### **Mikrofoneingangsanschluss (Rosa)**

 Dies ist in der Standardeinstellung der Mikrofoneingangsanschluss. Verbinden Sie Ihr Mikrofon mit diesem Anschluss.

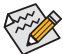

Zur Aktivierung von 7.1-Channel-Audio müssen Sie ein vorderseitiges HD-Audiomodul verwenden und die Mehrkanal-Audiofunktion mithilfe des Audiotreibers aktivieren. Beziehen Sie sich auf die Anweisungen zum Einrichten einer 2/4/5.1/7.1-Kanal-Audiokonfiguration in Kapitel 5, "Konfigurieren einer 2/4/5.1/7.1-Kanal-Audioanlage".

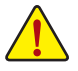

- • Wenn Sie das Kabel von dem Anschluss an der Rückblende entfernen möchten, entfernen Sie bitte zuerst das Kabel von Ihrem Gerät und erst dann das Kabel von dem Motherboard.
- Ziehen Sie das Kabel gerade aus dem Anschluss heraus, um es zu entfernen. Wackeln Sie das Kabel nicht hin und her, um einen Kurzschluss innerhalb des Anschlussteils zu vermeiden.

# <span id="page-14-0"></span>**1-7 Interne Anschlüsse**

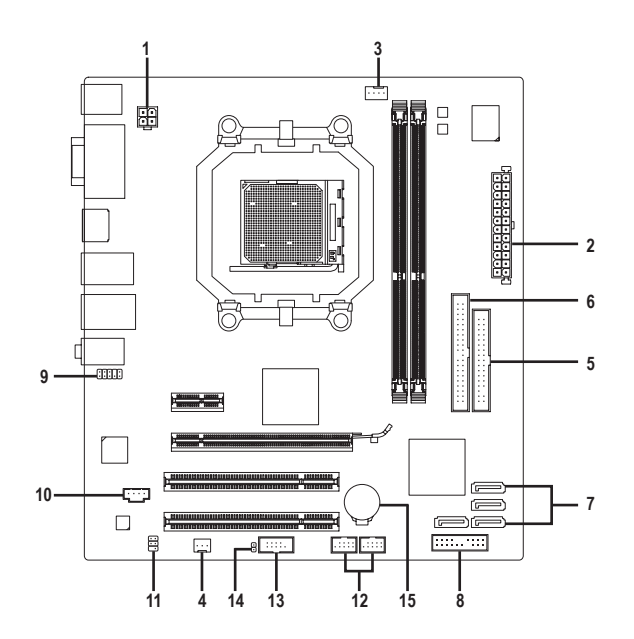

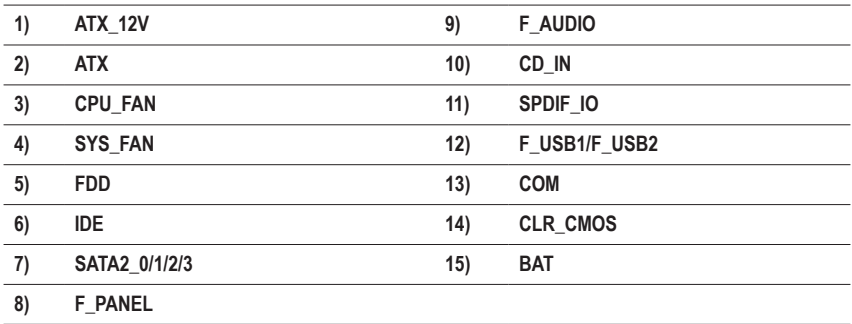

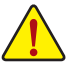

Lesen Sie die folgenden Richtlinien, bevor Sie externe Geräte anschließen:

- Stellen Sie zuerst sicher, dass Ihre Geräte mit den zu benutzenden Anschlüssen kompatibel sind.
- • Schalten Sie immer vor dem Installieren der Geräte die Geräte und Ihren Computer aus. Ziehen Sie das Netzkabel aus der Steckdose heraus, um Schäden an den Geräten zu vermeiden.
- • Stellen Sie nach dem Installieren des Gerätes und vor dem Einschalten des Computers sicher, dass das Kabel von dem Gerät richtig mit dem Anschluss am Motherboard verbunden ist.

#### **1/2) ATX\_12V/ATX (2x2 12V-Stromanschluss und 2x12 -Hauptstromanschluss)**

 Über diesen Stromanschluss liefert das Netzteil allen Komponenten am Motherboard ausreichend Strom. Stellen Sie bitte vor dem Verbinden dieses Stromanschlusses sicher, dass die Stromversorgung ausgeschaltet ist und alle Komponenten und Geräte richtig installiert sind. Der Stromanschluss hat ein narrensicheres Design. Verbinden Sie das Stromkabel vom Netzteil mit diesem Anschluss. Achten Sie dabei auf die richtige Ausrichtung. Der 12V-Stromanschluss liefert grundsätzlich der CPU den Strom. Der Computer kann nicht gestartet werden, wenn dieser 12V-Stromanschluss nicht verbunden wurde.

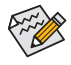

Wir empfehlen Ihnen ein Netzteil, das für einen hohen Stromverbrauch (500W oder noch mehr) geeignet ist, zu verwenden, damit Erweiterungsanforderungen erfüllt werden. Wenn Sie ein Netzteil verwenden, das den notwendigen Strom nicht liefern kann, wird das System instabil oder lässt sich sogar nicht starten.

• Der Hauptnetzanschluss ist mit Stromversorgungen mit 2x10 Netzanschlüssen kompatibel. Bei Verwendung einer 2x12 Stromversorgung müssen Sie die Schutzabdeckung vom Hauptnetzanschluss auf dem Motherboard entfernen. Verbinden Sie das Netzkabel nicht mit den Kontaktstiften unter der Schutzabdeckung, wenn Sie eine 2x10 Stromversorgung verwenden.

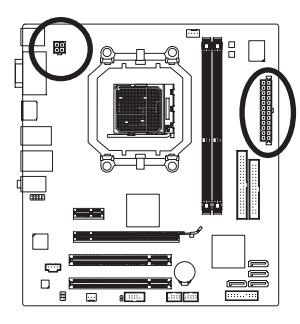

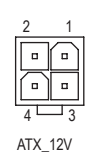

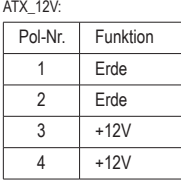

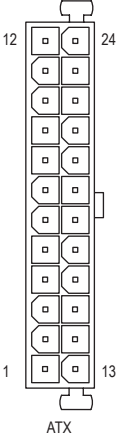

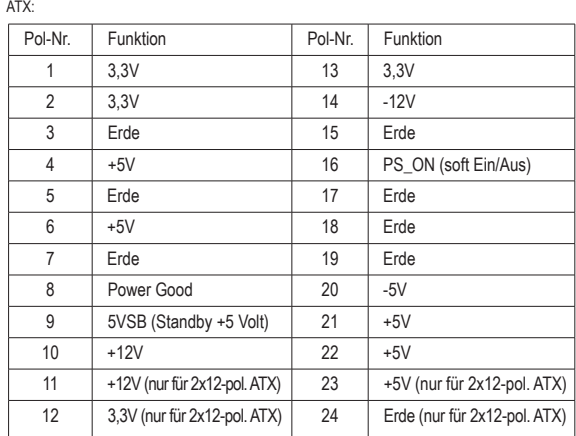

#### **3/4) CPU\_FAN/SYS\_FAN (Lüftersockel)**

 Das Motherboard hat eine 4-pol. CPU-Lüfterstiftleiste (CPU\_FAN) und eine 3-pol. Systemlüfterstiftleiste (SYS\_FAN). Die meisten Lüfterstiftleisten sind so ausgelegt, dass sie sich missbrauchsicher einfügen lassen. Achten Sie beim Anschluss eines Lüfterkabels darauf, dass es richtig ausgerichtet angeschlossen wird (der schwarze Anschlussdraht ist der Schutzleiter). Das Motherboard unterstützt die CPU-Lüfterdrehzahlsteuerung. Dafür muss ein CPU-Lüfter mit dem Drehzahlsteuerungsdesign verwendet werden. Dafür muss ein CPU-Lüfter mit dem Drehzahlsteuerungsdesign verwendet werden.

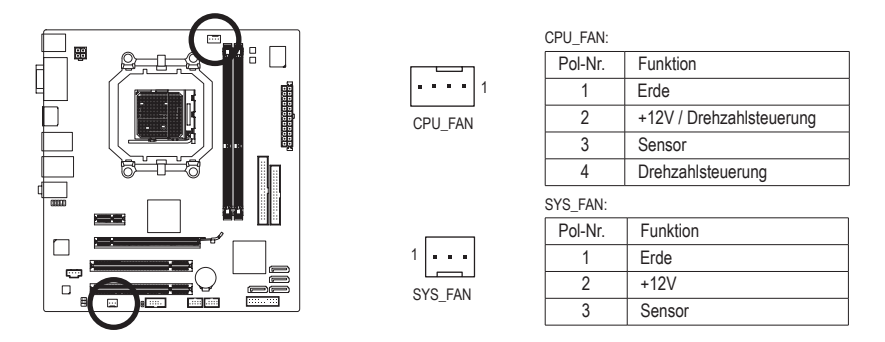

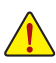

- Vergessen Sie nicht die Lüfterkabel mit den Lüftersockeln zu verbinden, um Ihre CPU und das System vor Überhitzung zu schützen. Eine Überhitzung kann Schäden an der CPU oder das Hängen des Systems verursachen.
- • Diese Lüftersockel sind keine Konfigurationsjumper.

#### **5) FDD (Floppy Disk Drive Connector)**

 Dieser Anschluss nimmt ein Diskettenlaufwerk auf. Dieser Anschluss unterstützt 360KB, 720KB, 1,2MB, 1,44MB und 2,88MB Diskettenlaufwerke. Suchen Sie den Pol 1 an dem Anschluss sowie an dem Diskettenlaufwerkkabel, bevor Sie ein Diskettenlaufwerk anschließen. Der Pol 1 des Kabels wird in der Regel mit einem Streifen in einer anderen Farbe gekennzeichnet. Bitte wenden Sie sich an Ihren Händler, wenn Sie ein optionales Diskettenlaufwerkkabel erwerben möchten.

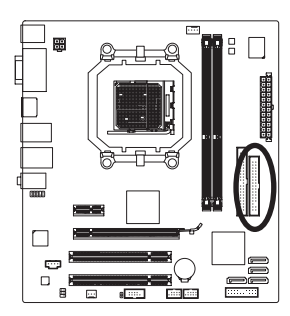

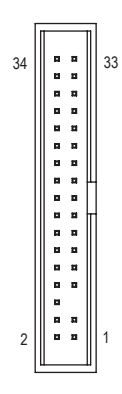

#### **6) IDE (IDE Anschluss)**

 Der IDE-Anschluss kann bis zu zwei IDE-Geräte wie z.B. Festplatten und optische Laufwerke aufnehmen. Suchen Sie die narrensichere Kerbe an dem Anschluss, bevor Sie das IDE-Kabel anschließen. Möchten Sie zwei IDE-Geräte anschließen, dann denken Sie bitte daran, dass die Jumper und die Verkabelung entsprechend den Rollen der IDE-Geräte (z.B. Master oder Slave) einzurichten sind. (Für die Informationen zur Master/Slave-Einstellung für die IDE-Geräte lesen Sie bitte die Anweisungen von den Geräteherstellern.)

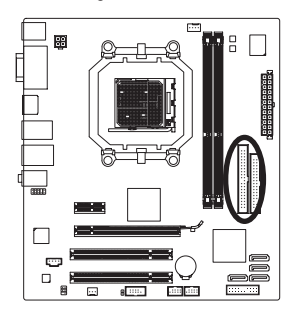

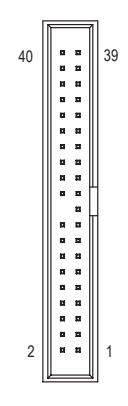

#### **7) SATA2\_0/1/2/3 (SATA 3Gb/s Anschlüsse)**

 Die SATA-Anschlüsse sind konform mit dem SATA 3Gb/s-Standard und kompatibel mit dem SATA 1,5Gb/ s-Standard. Jeder SATA-Anschluss nimmt ein einziges SATA-Gerät auf. Der AMD SB710 Controller unterstützt RAID 0, RAID 1, RAID 10 und JBOD. Siehe Kapitel 5 "Konfigurieren von SATA-Festplatten" für Anweisungen zum Konfigurieren eines RAID-Arrays.

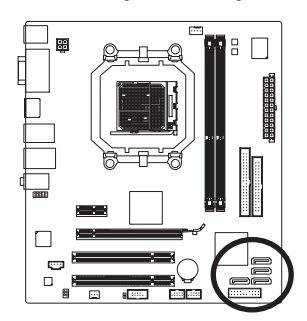

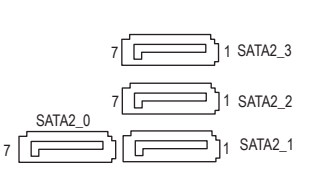

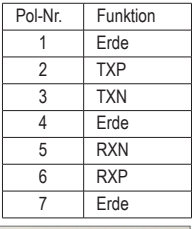

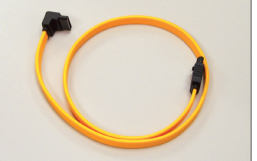

Bitte verbinden Sie das L-förmige Endes des SATA 3Gb/s-Kabels mit Ihrer SATA-Festplatte.

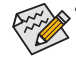

- Eine RAID 0- oder RAID 1-Konfiguration benötigt mindestens zwei Festplatten. Wenn mehr als zwei Festplatten verwendet werden, muss die Anzahl der Festplatten eine gerade Zahl sein.
- Eine RAID 10-Konfiguration benötigt mindestens vier Festplatten. Die Anzahl der Festplatten muss eine gerade Zahl sein.

#### **8) F\_PANEL (Fronttafelsockel)**

 Verbinden Sie den Stromschalter, Reset-Schalter, Lautsprecher, Gehäuseeinbruchschalter/-sensor und die Systemstatusanzeige am Gehäuse gemäß den nachstehenden Polzuweisungen mit dieser Stiftleiste. Achten Sie vor dem Anschließen der Kabel auf die positiven und negativen Pole.

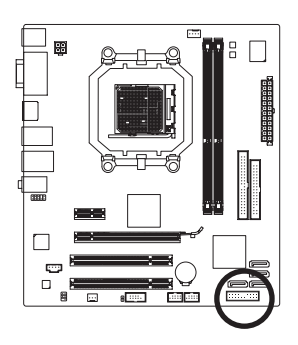

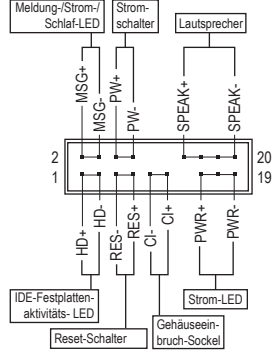

**MSG/PWR** (Meldung-/Strom-/Schlaf-LED, Gelb/Lila):

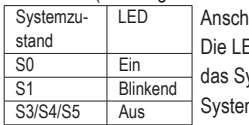

Iuss an die Betriebsstatusanzeige an der Vorderseite des Gehäuses. ED leuchtet, wenn das System in Betrieb ist. Die LED blinkt, wenn ystem im S1-Schlafmodus ist. Die LED zeigt kein Licht an, wenn das m im S3/S4-Schlafmodus oder ausgeschaltet (S5) ist.

• **PW** (Stromschalter, Rot):

 Diese Stelle wird mit dem Stromschalter an der Fronttafel des Gehäuses verbunden. Sie können einstellen, wie das System über den Stromschalter ausgeschaltet wird (siehe Kapitel 2 "BIOS-Setup", "Energieverwaltungseinstellung" für weitere Informationen).

**SPEAK** (Lautsprecher, Orange):

 Diese Stelle wird mit dem Lautsprecher an der Fronttafel des Gehäuses verbunden. Das System berichtet den Systemstartzustand, indem es Pieptöne abgibt. Ein einziger kurzer Piepton bedeutet, dass kein Problem während des Startens des Systems erkannt wurde. Falls ein Problem erkannt wurde, gibt das BIOS je nach dem Problem entsprechende Pieptöne ab. Beziehen Sie sich bitte auf Kapitel 5 "Fehlerbehebung" für Informationen zu den Pieptöne.

- **HD** (IDE-Festplattenaktivitäts-LED, Blau): Diese Stelle wird mit der Festplattenaktivitäts-LED an der Fronttafel des Gehäuses verbunden. Die LED leuchtet, wenn die Festplatte Daten liest oder schreibt.
- • **RES** (Reset-Schalter, Grün): Diese Stelle wird mit dem Reset-Schalter an der Fronttafel des Gehäuses verbunden. Drücken Sie den Reset-Schalter, um den Computer neu zu starten, wenn der Computer hängt und ein normaler Neustart nicht ausgeführt werden kann.
- **CI** (Gehäuseeinbruch-Sockel, Grau):

 Anschluss an den Gehäuseeinbruchschalter/-sensor am Gehäuse, der feststellt, ob die Gehäuseabdeckung entfernt wurde. Für diese Funktion ist ein Gehäuse mit einem Gehäuseeinbruchschalter/-sensor erforderlich.

Das Design der Frontafel kann von Gehäuse zu Gehäuse variieren. Ein Fronttafelmodul besteht hauptsächlich aus einem Stromschalter, einem Reset-Schalter, einer Strom-LED, einer Festplattenaktivitäts-LED, einem Lautsprecher usw. Wenn Sie das Fronttafelmodul des Gehäuses mit diesem Sockel verbinden, achten Sie bitte auf die Übereinstimmung der Kabelzuweisungen und der Polzuweisungen.

#### **9) F\_AUDIO (Fronttafel-Audiosockel)**

 Der Fronttafel-Audiosockel unterstützt die Intel High Definition (HD)- und AC'97-Audiofunktionen. Sie können Ihr Fronttafel-Audiomodul mit diesem Sockel verbinden. Stellen Sie sicher, dass die Kabelzuweisungen des Moduls mit den Polzuweisungen des Sockels am Motherboard übereinstimmen. Eine falsche Verbindung zwischen dem Modul und dem Sockel am Motherboard kann dazu führen, dass das Audiogerät nicht funktionieren kann oder sogar beschädigt wird.

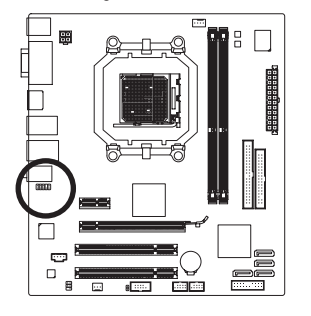

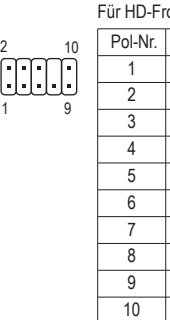

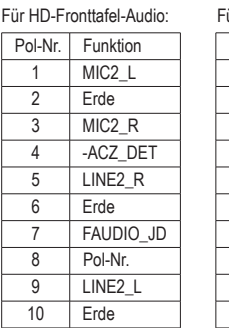

Für AC'97-Fronttafel-Audio:

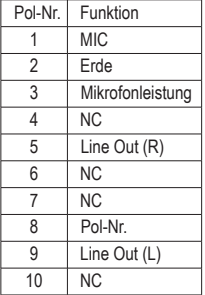

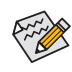

- Der Fronttafel-Audiosockel unterstützt in der Standardeinstellung die HD-Audiofunktion. Ist Ihr Gehäuse mit einem vorderseitigen AC'97-Audiomodul ausgestattet, beachten Sie bitte die Anweisungen zum Aktivieren der AC'97-Funktion über die Audiosoftware in Kapitel 5, "Konfigurieren einer 2/4/5.1/7.1-Kanal-Audioanlage".
- • Audiosignale werden gleichzeitig über die Audioanschlüsse sowohl an der vorderen als auch an der hinteren Tafel wiedergegeben. Wenn Sie die Audioausgabe von dem Anschluss an der hinteren Tafel ausschalten möchten (nur möglich, wenn ein HD-Fronttafel-Audiomodul verwendet wird), beziehen Sie sich bitte auf die Anweisungen in Kapitel 5 "Konfigurieren einer 2/4/5.1/7.1-Kanal-Audioanlage".
- Manche Gehäuse bieten ein Fronttafel-Audiomodul, das separate Stecker an jedem Kabel statt einen einzigen Stecker hat. Für weitere Informationen zur Verbindung des Fronttafel-Audiomoduls, das unterschiedliche Kabelzuweisungen hat, wenden Sie sich bitte an den Gehäusehersteller.

#### **10) CD\_IN (CD-Eingangsanschluss)**

 Sie können das Audiokabel von dem optischen Laufwerk mit diesem Sockel verbinden.

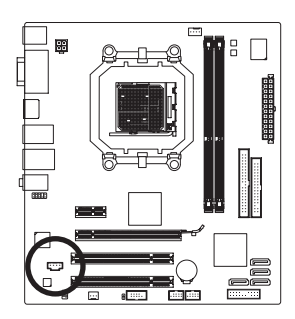

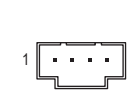

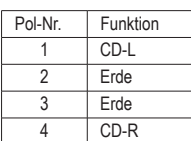

#### **11) SPDIF\_IO (S/PDIF-Ein-/Ausgangsstiftleiste)**

 Diese Stiftleiste unterstützt einen digitalen S/PDIF-Ein-/Ausgang Über ein optionales S/PDIF-Ein-/ Ausgangskabel kann diese Stiftleiste mit einem Audiogerät verbunden werden, das einen digitalen Audioausgang unterstützt, und mit einem Audiosystem, das einen digitalen Audioeingang unterstützt. Für den Erwerb des optionalen S/PDIF-Ein-/Ausgangskabels wenden Sie sich bitte an Ihren Händler vor Ort.

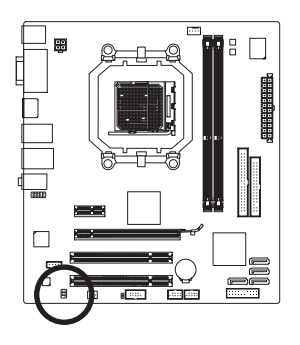

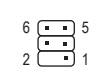

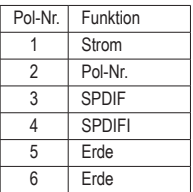

### **12) F\_USB1/F\_USB2 (USB-Sockel)**

 Diese Sockel unterstützen die USB 2.0/1.1-Spezifikation. Jeder USB-Sockel kann über ein optionales USB-Modul zwei USB-Anschlüsse anbieten. Bitte wenden Sie sich an Ihren Händler, um ein optionales USB-Modul zu erwerben.

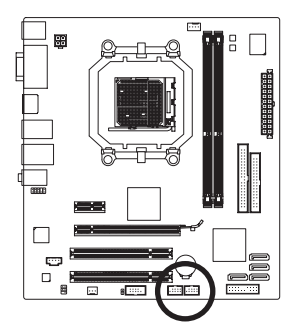

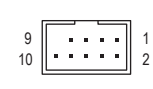

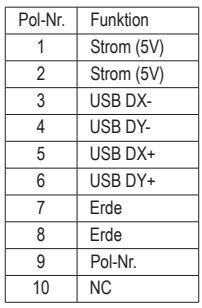

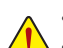

Verbinden Sie kein IEEE 1394-Modulkabel (2x5-polig) mit dem USB-Sockel.

Trennen Sie den Computer immer vom Netz, indem Sie das Netzkabel aus der Steckdose herausziehen, bevor Sie das USB-Modul installieren. Damit vermeiden Sie einen Schaden an dem USB-Modul.

#### **13) COM (Seriellanschluss-Sockel)**

Der COMA-Sockel kann über ein optionales COM-Anschlusskabel ein seriellen Anschluss anbieten. Bitte wenden Sie sich an Ihren Händler, um ein optionales COM-Anschlusskabel zu erwerben.

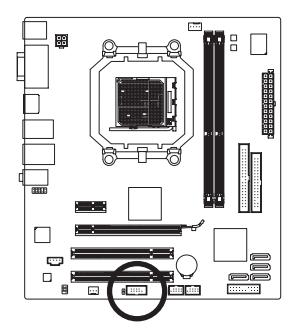

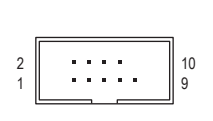

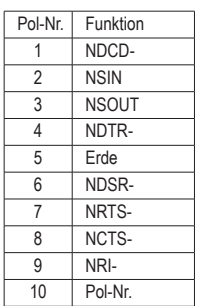

#### **14) CLR\_CMOS (Jumper zum Löschen der Daten im CMOS)**

 Verwenden Sie diesen Jumper, um die Daten im CMOS (z.B. die Datumsinformationen und BIOS-Konfigurationen) zu löschen und die Daten im CMOS auf werkseitig Standardwerte zurückzusetzen. Setzen Sie eine Jumperbrücke auf die zwei Pole oder berühren Sie mit einem Metallgegenstand wie z.B. einen Schraubenzieher die zwei Pole für einige Sekunden, um die zwei Pole vorübergehend kurzzuschließen und damit die Daten im CMOS zu löschen.

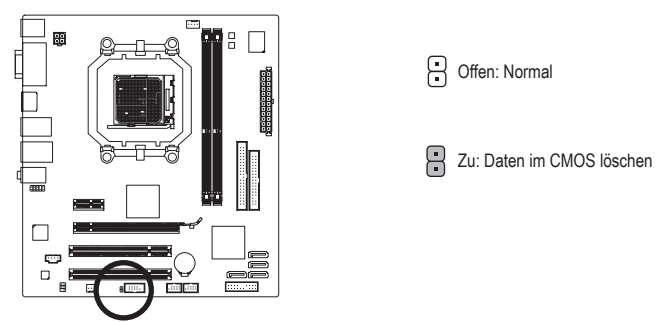

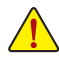

Trennen Sie den Computer immer vom Netz, indem Sie das Netzkabel aus der Steckdose herausziehen, bevor Sie die Daten im CMOS löschen.

- Denken Sie nach dem Löschen der Daten im CMOS und vor dem Einschalten des Computers daran, die Jumperbrücke von dem Jumper zu entfernen. Andernfalls kann ein Schaden an dem Motherboard die Folge sein.
- • Öffnen Sie nach dem Neustart des Systems das BIOS-Setupprogramm, um die werkseitigen Standardwerte zu laden (**Load Optimized Defaults** wählen) oder die BIOS-Einstellungen manuell zu ändern (siehe Kapitel 2 "BIOS-Setup" für BIOS-Konfigurationen).

Hardwareinstallation - 22 -

#### **15) BAT**

 Die Batterie liefert Strom, um die Daten (wie z.B. BIOS-Konfigurationen, das Datum und die Uhrzeit) im COMS zu behalten, wenn der Computer ausgeschaltet ist. Wechseln Sie die Batterie aus, wenn die Batteriespannung auf ein niedriges Niveau sinkt. Andernfalls können die CMOS-Daten ungenau oder sogar verloren gehen.

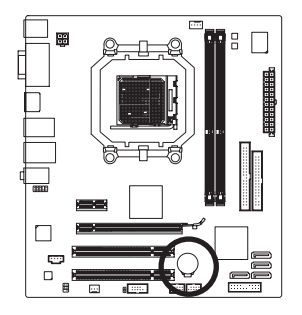

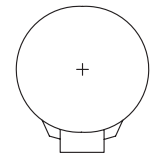

Sie können durch Entfernen der Batterie die Daten im CMOS löschen:

1. Schalten Sie den Computer aus und stecken sein Netzkabel aus. 2. Entfernen Sie vorsichtig die Batterie von dem Batteriehalter und warten dann für eine Minute. (Als Alternative können Sie einen Metallgegenstand wie z.B. einen Schraubenzieher verwenden, um den positiven und den negativen Pol an dem Batteriehalter zu verbinden, um einen Kurzschluss für fünf Sekunden herzustellen.)

4. Stecken Sie das Netzkabel ein und starten den Computer neu.

3. Legen Sie die Batterie zurück.

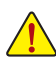

Schalten Sie immer vor dem Einlegen der Batterie den Computer aus und ziehen das Netzkabel aus der Steckdose heraus.

- • Ersetzen Sie die Batterie nur durch eine gleichwertige. Es besteht Explosionsgefahr, wenn die Batterie durch ein falsches Modell ersetzt wird.
- • Wenden Sie sich an Ihre Kaufstelle bzw. den Händler, wenn Sie die Batterie nicht selber auswechseln können oder sich über das Batteriemodell nicht sicher sind.
- Achten Sie auf die Ausrichtung der positiven Seite (+) und der negativen Seite (-) der Batterie, wenn Sie die Batterie installieren. (Die positive Seite sollte nach oben zeigen.)
- • Gebrauchte Batterien müssen nach den örtlichen Vorschriften für den Umweltschutz entsorgt werden.

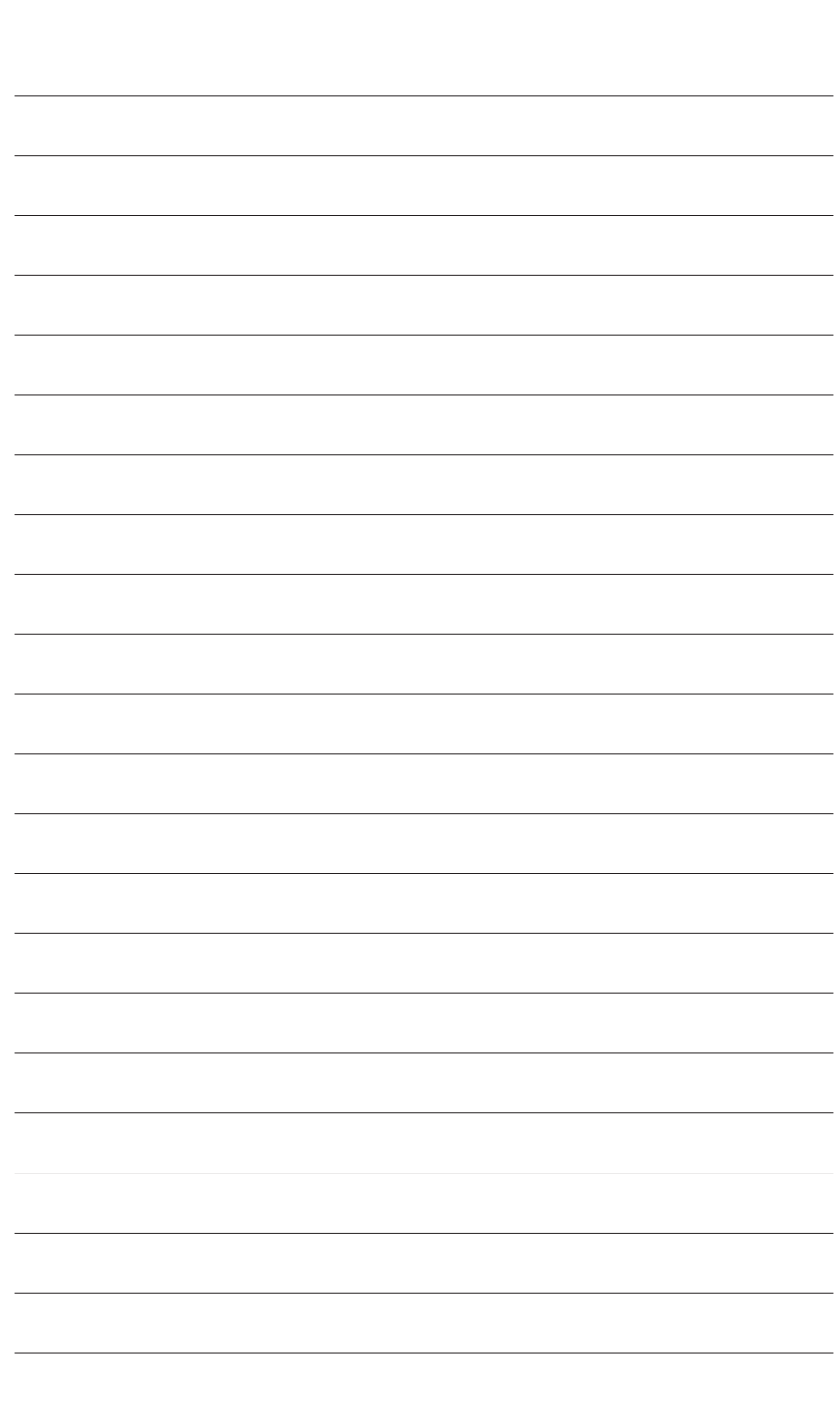

 $\overline{\phantom{a}}$ 

Hardwareinstallation - 24 -

 $\overline{\mathcal{L}}$ 

 $\Box$ 

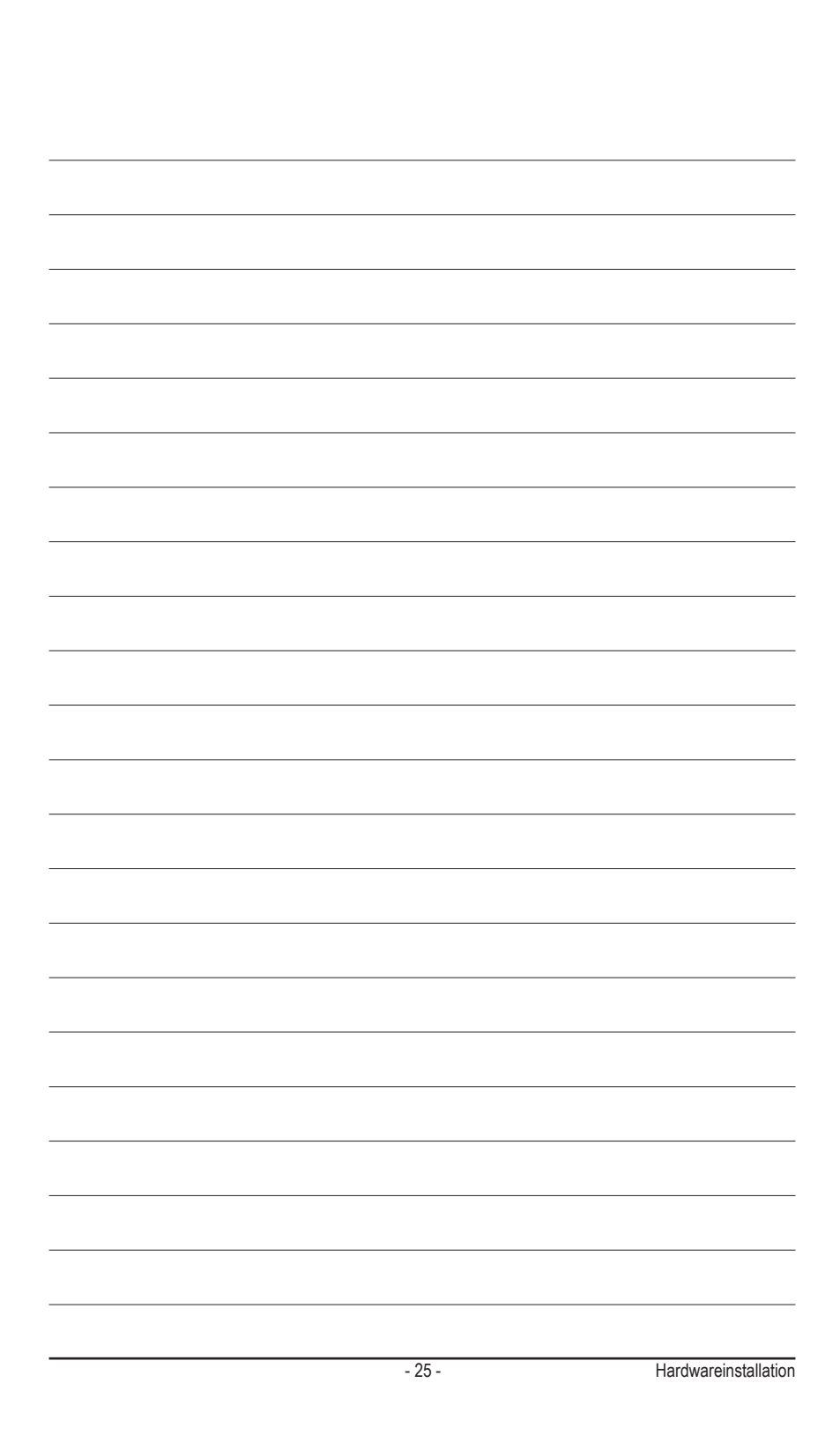